ČESKÉ VYSOKÉ UČENÍ TECHNICKÉ V PRAZE

**Fakulta elektrotechnická** 

## ÚLOHA Č. 2

# **Konfigurace sít**ě **SDH – propojení a ochrany**

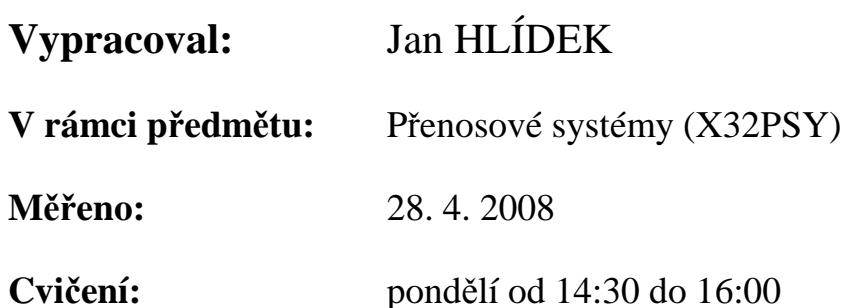

### **1. CÍL ÚLOHY**

Úloha je rozdělena do dvou částí. Nejdříve jsou konfigurovány muldexy SDH, přičemž správné propojení je ověřeno analyzátorem E1. Zde je možno porovnat funkci sítě SDH bez zálohy a se zálohou (ochranou).

Druhá část úlohy je zaměřena na konfiguraci Ethernet over SDH, což znamená propojení počítačů mezi sebou Ethernetem a připojení celé této sítě do internetu. Následuje změření možných dosahovaných rychlostí.

### **2. NAM**ĚŘ**ENÉ HODNOTY**

Naměřené hodnoty zobrazují, jaké výstupy jsme dostávali při provedení operací zadaných úlohou. Zajímavé okamžiky jsou také zachyceny pomocí použití funkce "printscreen".

#### **A) Konfigurace cest VC-12 v síti SDH pro realizaci okruh**ů **E1 a ov**ěř**ení ochrany SNCP**

Tabulka ukazuje, jaké výstupy jsme po nakonfigurování získali na analyzátoru:

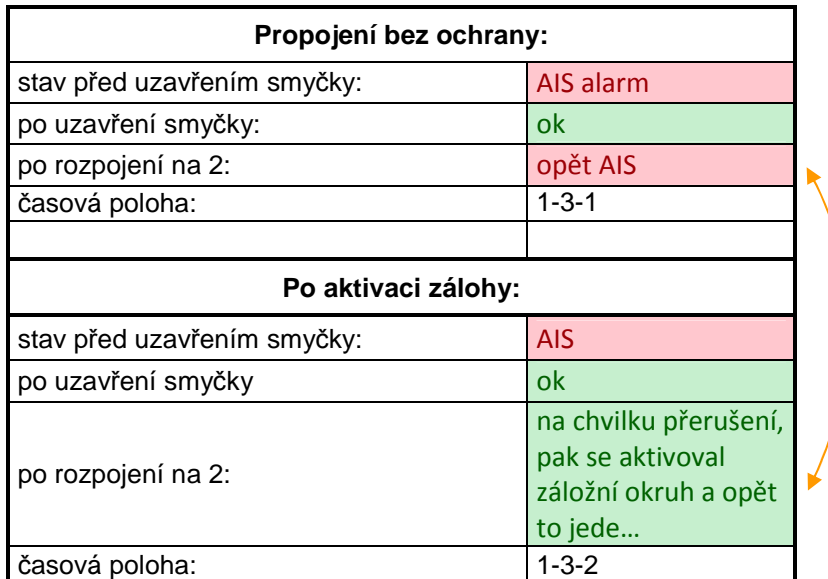

#### **B) Konfigurace Ethernet over SDH, kontrola funkce a zm**ěř**ení rychlostí p**ř**ipojení**

Funkci sítě jsme ověřili příkazem "ping" po zjištění přidělených IP adres jednotlivých pracovních stanic pomocí příkazu "ipconfig". Obr. 1 ukazuje kontrolu funkce sítě z pozice PC-2.

```
EX C:\WINDOWS\system32\cmd.exe
Microsoft Windows XP [Verze 5.1.2600]<br>(C) Copyright 1985-2001 Microsoft Corp.
C:\Documents and Settings\lab710>cd..
C:\Documents and Settings>cd..
C:\>ipconfig
Konfigurace protokolu IP systému Windows
Adaptér sítě Ethernet Připojení k místní síti:
                Přípona DNS podle připojení . .<br>Adresa IP . . . . . . . . . . . .<br>Maska podsítě . . . . . . . . . . .<br>Uýchozí brána . . . . . . . . . .
                                                                                             192.168.23.31<br>255.255.255.0<br>192.168.23.1
                                                                                         Ē
C:\&ing 192.168.23.35
Příkaz PING na 192.168.23.35 s délkou 32 bajtů:
Odpověď od 192.168.23.35: bajty=32 čas=2ms TTL=128<br>Odpověď od 192.168.23.35: bajty=32 čas=1ms TTL=128<br>Odpověď od 192.168.23.35: bajty=32 čas=1ms TTL=128<br>Odpověď od 192.168.23.35: bajty=32 čas=1ms TTL=128
Statistika ping pro 192.168.23.35:<br>Pakety: Odeslané = 4, Přijaté = 4, Ztracené = 0 (ztráta 0%),<br>Přibližná doba do přijetí odezvy v milisekundách:
        Minimum = 1ms, Maximum = 2ms, Průměr = 1ms
C: \rightarrowping 192.168.23.16
Příkaz PING na 192.168.23.16 s délkou 32 bajtů:
Odpověď od 192.168.23.16: bajty=32 čas=2ms TTL=128<br>Odpověď od 192.168.23.16: bajty=32 čas=1ms TTL=128<br>Odpověď od 192.168.23.16: bajty=32 čas=1ms TTL=128<br>Odpověď od 192.168.23.16: bajty=32 čas=1ms TTL=128
Statistika ping pro 192.168.23.16:<br>Pakety: Odeslané = 4, Přijaté = 4, Ztracené = 0 (ztráta 0x),<br>Přibližná doba do přijetí odezvy v milisekundách:<br>Minimum = 1ms, Maximum = 2ms, Průměr = 1ms
c: \rightarrow
```
 $Obr.1$ Kontrola funkce sítě pomocí příkazu "ping"

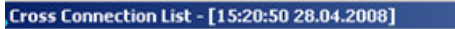

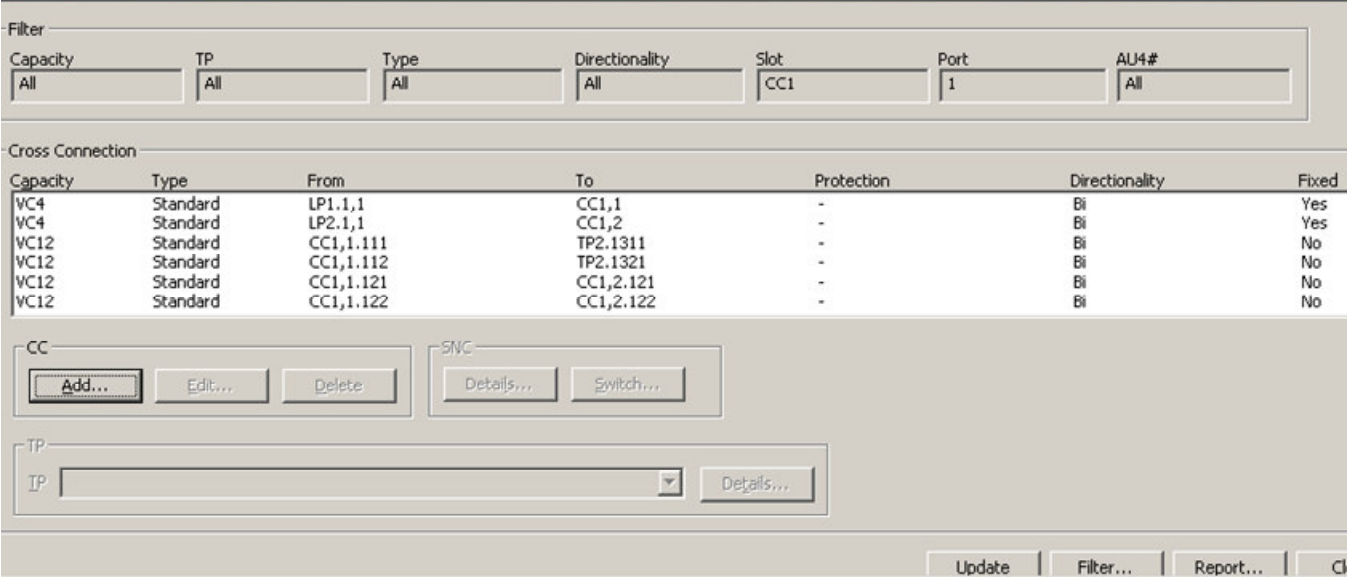

Obr. 2 Nastavení propojení na muldexu 2

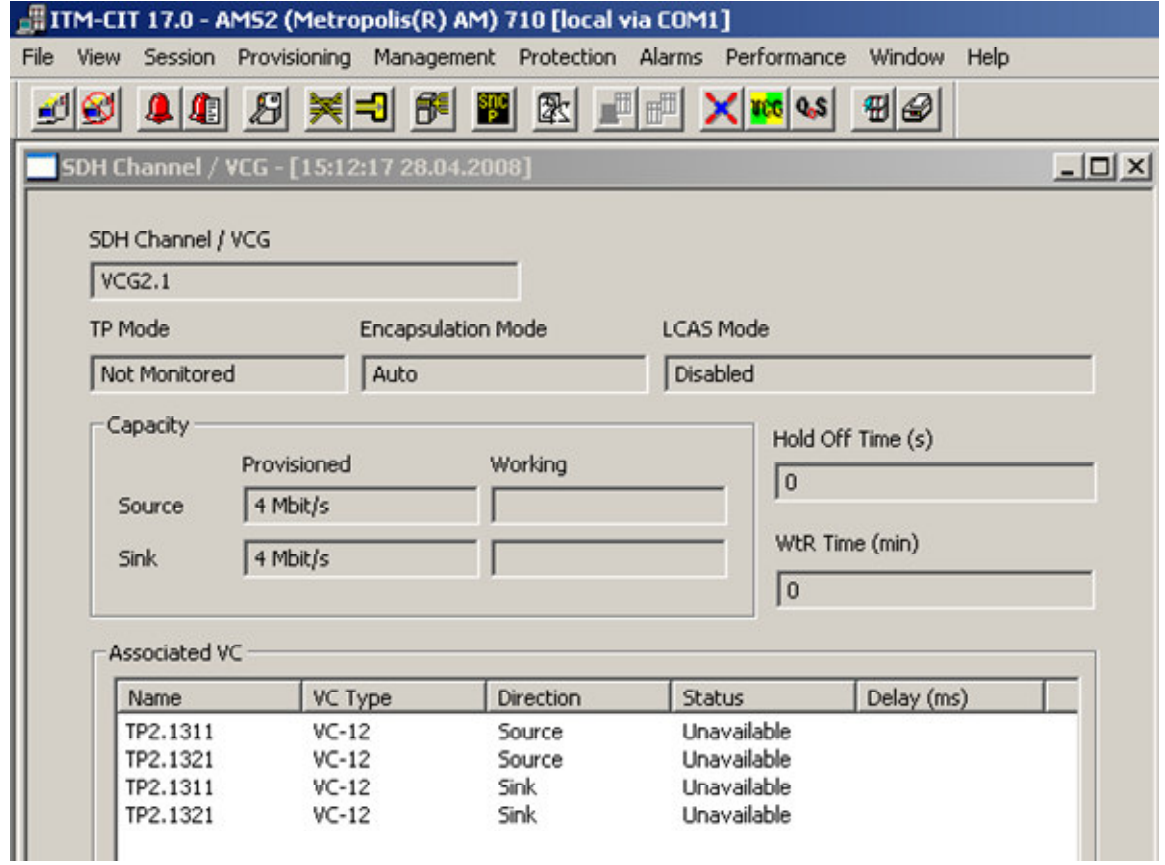

Zobrazení přiřazení virtuálních kontejnerů **Obr. 3** 

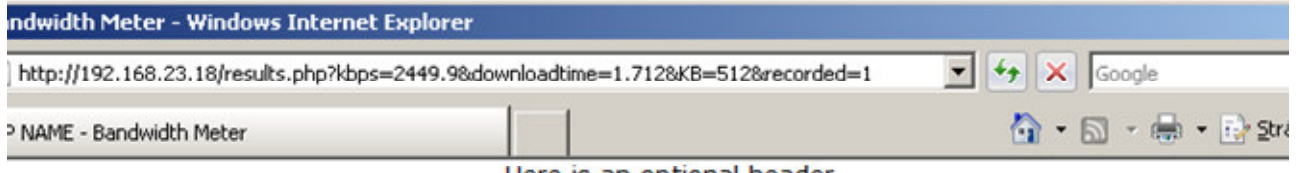

Here is an optional header

#### Your current bandwidth reading is:

### 2.39 Mbps

which means you can download at 306.24 KB/sec. from our servers.

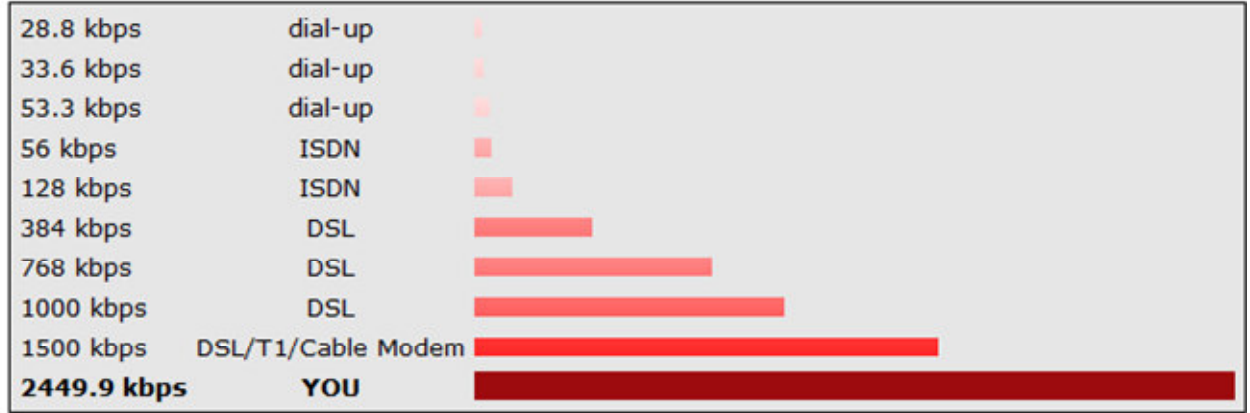

Obr. 4 Ověření přenosové rychlosti připojení do sítě internet z PC-2

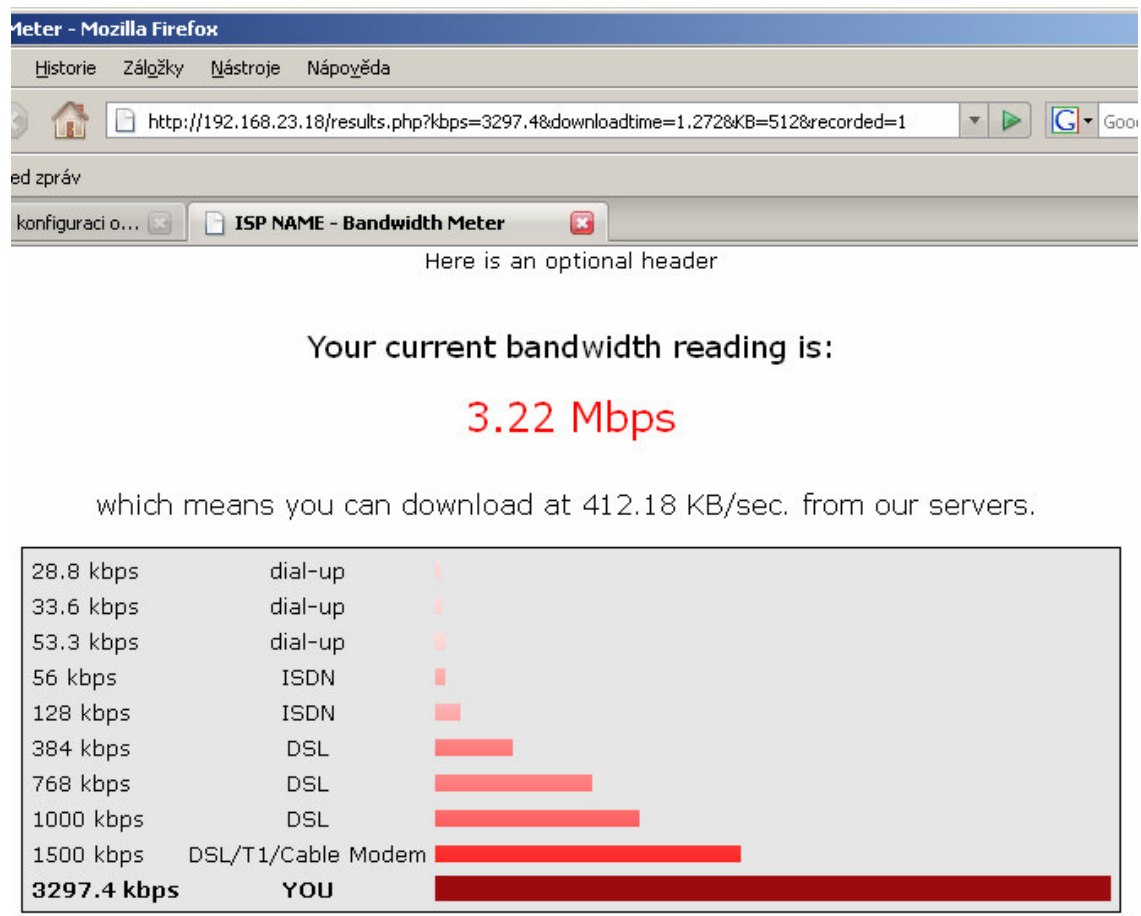

Obr. 5 Ověření přenosové rychlosti připojení do sítě internet z PC-3

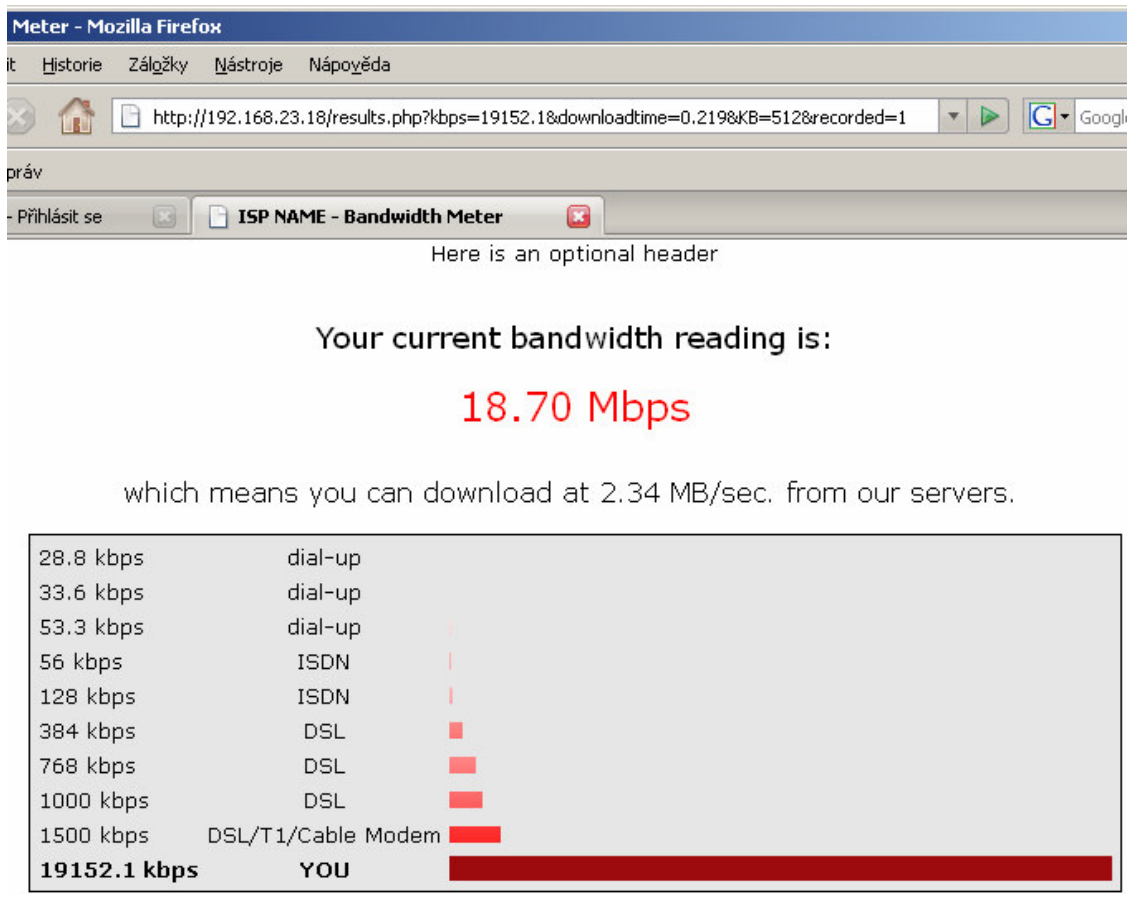

Obr. 6 Ověření přenosové rychlosti připojení do sítě internet z PC-1

### **3. ZÁV**Ě**R**

V prvním bodu měření jsme si názorně ukázali konfiguraci a analýzu cest v síti SDH. Z uvedených hodnot v tabulce je pěkně vidět jaký je rozdíl mezi propojením bez zálohy a se zálohou. Pokud záloha není aktivována, tak se po rozebrání spoje na analyzátoru opět rozsvítí poplachový indikační signál AIS (Alarm Indication Signal).

Tato ochrana cesty (záloha) bývá označena jako SNCP (SubNetwork Connection Protection). Dá se konfigurovat pouze na vybrané cesty a každé propojení se konfiguruje zvlášť. V této úloze šlo o typ ochrany SNCP/I, tedy s aktivací na základě vlastního vnitřního monitorování, přičemž se využívá poplachový signál AIS ze sousední vrstvy. Pro úplnost lze dodat, že druhou možností by pak bylo tzv. SNCP/N, kdy se ochrana aktivuje na základě monitorování chybovosti BIP (*Bit Interleaved Parity*).

Zajímavé je zde prozkoumat začleňování daného signálu E1 do virtuálních kontejnerů. Ukazuje to právě skutečné přenosové rychlosti včetně záhlaví. Vyjdeme z následujících údajů, kolik nabízí která jednotka bajtů, z čehož vyplývá i jaké přidává záhlaví:

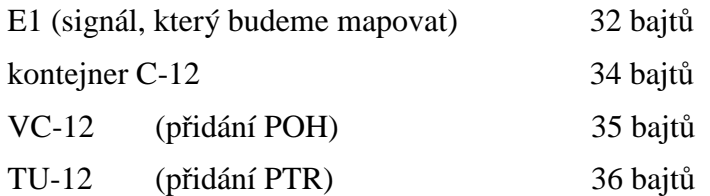

Přenosové rychlosti jsou pak následující (pro jednoduchost uvažujme, že kanálový interval KI odpovídá jednomu bajtu):

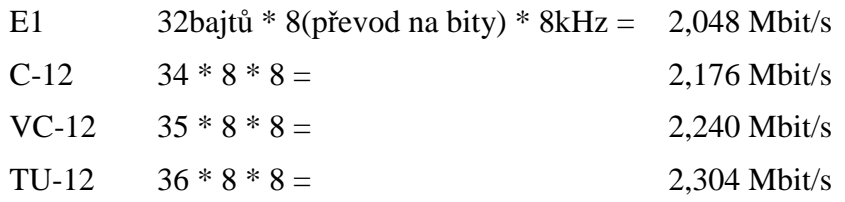

Z výše uvedeného výpočtu tedy vyplývá, že jistou šířku pásma "spotřebujeme" právě na různé administrativní účely, různá záhlaví, ukazatele apod. Cílem je mít takové redundance co nejméně, avšak tak, abychom nesnížili celkovou kvalitu přenosu. Je dobré se zaměřovat na informace, které jsou nadbytečné např. z důvodu toho, že informace je již obsažena někde hlouběji v začleňovací struktuře atd.

Dříve (starší AM1) bylo možno z daných 36 bajtů využít pro užitečný přenos informace jen 30 bajtů. V současnosti je přenos zefektivňován a využívá se 34 bajtů pro přenos informace. Například při vynechání tzv. výplně se dají získat hned 2 bajty. Výhodnost zde spočívá v tom, že máme "navíc"  $4 * 8 * 8 = 256$  kbit/s pro přenos "užitečných" dat.

Příkladem efektivního přenosu bez přidávání redundance je protokol GFP (*Generic Framing Procedure*), který umožňuje transport Ethernet rámců sítí SDH. Využije se totiž jen toho, že se vypustí preambule a startovací bajt rámce Ethernet, namísto toho se vloží záhlaví GFP obsahující jen identifikátor délky rámce a zabezpečení tohoto identifikátoru, dále typ přenášené uživatelské informace a opět k němu zabezpečení. Většinou další informace jako zdrojová a cílová adresa již obsahuje Ethernet rámec, takže není třeba je jakkoli dodávat. Ethernet rámec má dokonce i svoji zabezpečovací skupinu FCS, která se také přebírá do informačního pole GFP.

U PC-1 je zvláštní situace co se týče přenosové rychlosti. Právě přes "jeho" muldex se připojuje naše síť Ethernet do internetu. Protože je však tento muldex přímo připojen, tak spojení z něj nejde do internetu přes naši Ethernet síť, ale připojí se rovnou. Proto je zde také tak významný rozdíl mezi přenosovými rychlostmi.

Jinak rozdíl mezi PC-2 a PC-3 je pravděpodobně způsoben špatnou koordinací našich činností na pracovišti. Někdo z nás tomu druhému např. kliknul na internetu či jinak zatížil Ethernet síť. A vzhledem k tomu, že Ethernet funguje z principu jako "sběrnice, drát", na který se posílají data, tak provoz z jiného PC přenosovou rychlost ovlivní.